# **Título**

Recursos para autoaprendizaje en topografía

### **Palabras clave**

Autoaprendizaje, prácticas virtuales, topografía.

### **Autores**

F. Buill (1), A. Núñez (1), A. Prades (1), J.J. Rodríguez (2)

(1) Dpto. de Ingeniería del Terreno, Cartográfica y Geofísica (2) Dpto. de Matemática Aplicada I

Universidad Politécnica de Cataluña, Campus Sur, EPSEB - Edificio P 8028 Barcelona, España

felipe.buil@upc.edu, m.amparo.nunez@upc.edu, albert@mercator.upc.edu, juan.rodriguez@upc.edu

### **Resumen**

En esta comunicación se muestra la tarea llevada a cabo por profesores de diferentes asignaturas de la titulación de Ingeniería Técnica en Topografía de Barcelona, dentro de un proyecto de innovación docente financiado por la Universitat Politècnica de Catalunya. Se ha desarrollado una herramienta para que el estudiante, frente a un problema práctico que involucra varias asignaturas de la carrera, se enfrente a su resolución a partir de datos provenientes de observaciones virtuales, pueda consultar la teoría correspondiente a las diferentes materias que intervienen, realice los cálculos necesarios con ayuda de las herramientas matemáticas implementadas y compruebe el avance de su aprendizaje y el grado de comprensión de las materias mediante la resolución de tests de autoevaluación.

Con todo ello se pretende:

a) Demostrar la aplicabilidad práctica de las enseñanzas mediante el acceso a una completa base de datos de problemas multidisciplinares y con fuerte relación con el entorno profesional y a una aplicación que facilite el procesamiento de los datos.

b) Evidenciar la aplicación de los conocimientos adquiridos en una asignatura en ámbitos correspondientes a otras.

c) Favorecer la adquisición gradual y fundamentada de los conocimientos.

d) Fomentar la autoformación y la práctica de la autoevaluación como parte integrante del proceso de autoaprendizaje.

## **Introducción**

La propuesta presentada surge a partir de un proyecto de innovación docente financiado por la Universitat Politècnica de Catalunya, que servirá como material de docencia del futuro marco del Espacio Europeo de Educación Superior, y que da como resultado una plataforma de trabajo (laboratorio virtual) que permite al estudiante de Ingeniería Técnica Topográfica un proceso de aprendizaje más libre. Esta aplicación se encuentra dentro de un entorno MOODLE integrado en el Campus Digital Atenea v. 4.0. disponible en la universidad y el alumno accede a la misma como a cualquier asignatura dentro del curso.

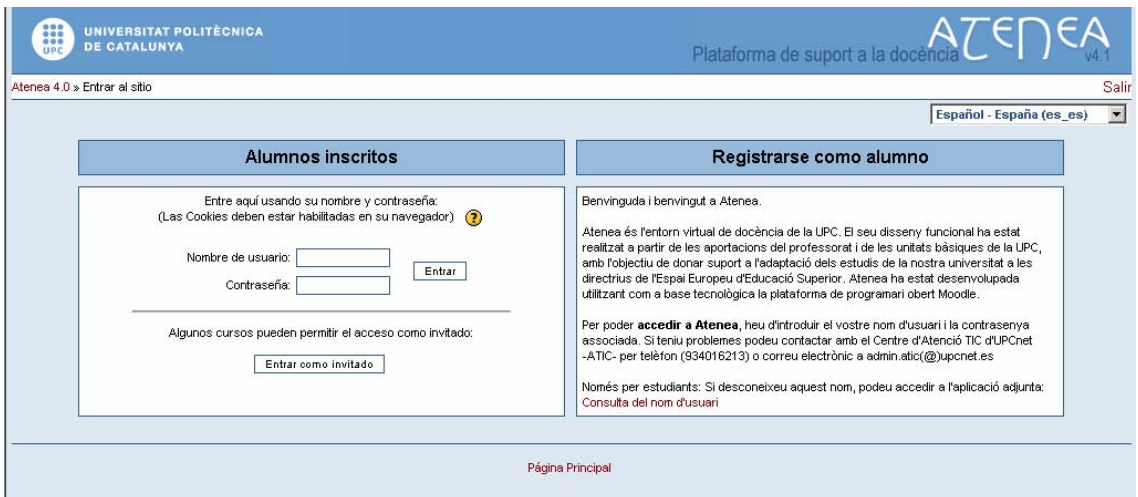

Fig.1. Plataforma Atenea V. 4.1.

La herramienta inicialmente está dirigida a estudiantes de 2º curso que, tras un primer curso en el que se les proporcionan los conocimientos básicos en topografía y cartografía así como en las materias básicas de matemáticas, física y representación gráfica, deben empezar a relacionar los conceptos impartidos en las diferentes asignaturas, aplicarlos en la resolución de problemas y buscar nuevos contenidos que les ayuden en dicha resolución.

## **¿Cuál es la situación actual?**

En la actualidad la titulación a la que va dirigida este proyecto se imparte en régimen de presencialidad, pero en la realidad nos encontramos con que la mayor parte de los estudiantes se encuentran trabajando finalizado el primer año, ya sea a través de Convenios de Cooperación Educativa entre Universidad y Empresa como por contratos directos entre la empresa y los estudiantes. Este hecho hace que, en ocasiones, la asistencia a clase se vea relegada a las horas que les deja libre el trabajo.

Esta realidad, junto con el proceso de cambio hacia el Espacio Europeo de Educación Superior, nos llevó a plantear un tipo de actividad en el que el estudiante adquiriera un mayor protagonismo a la vez que sea más autónomo y "libre" en el proceso de aprendizaje.

Así pues, se pensó en la posibilidad de plantear parte de la docencia a través de laboratorios virtuales que permitieran a los alumnos una autonomía mayor, con un horario flexible, pasando a un aprendizaje semipresencial.

Además, este tipo de laboratorios nos permite realizar proyectos que engloben a diferentes asignaturas, tal y como sucede en la práctica laboral. De este modo se puede acercar más al estudiante a los problemas que se enfrentará en su vida laboral consiguiendo una mayor motivación en el proceso de aprendizaje.

## **¿Qué objetivos se pretenden conseguir?**

Los objetivos que se persiguen con la generación de recursos de autoaprendizaje se pueden resumir en los que se enumeran a continuación:

1) Uso de las nuevas tecnologías para obtener una herramienta semipresencial como soporte a estudios presenciales, de gran utilidad en una titulación donde existe falta de asistencia a clases por motivos laborales.

2) Integración entre la teoría y la práctica profesional mediante la contextualización de los enunciados y los métodos de resolución. Aprendizaje a través de la experiencia vinculando contenidos teóricos con prácticas con ordenador.

3) Crear herramientas que faciliten la labor de tutoría. La herramienta ha de ser una referencia común en las tutorías de las diferentes asignaturas implicadas.

4) Mejorar del rendimiento académico en la titulación de Ingeniería Técnica en Topografía. La inclusión, en las diferentes fases de la resolución de los problemas, de preguntas de auto-evaluación, proporciona información al estudiante y al profesor de la evolución del aprendizaje.

5) Contextualización de los problemas en el ámbito profesional.

6) Fomento de los hábitos de trabajo facilitando herramientas para abordar problemas de resolución incómoda.

7) Potenciación de la interdisciplinariedad en los estudios de Ingeniería Técnica en Topografía haciendo intervenir diferentes disciplinas en un mismo problema.

8) Fomentar la participación de los estudiantes.

#### **¿En qué consiste esta aplicación?**

Esta aplicación se ha implementado sobre el sistema MOODLE, cada vez más extendido en el ámbito educativo y de reciente implantación en los campus virtuales de la UPC, aprovechando todas las herramientas que nos ofrece tanto para el acceso a la documentación como para el planteamiento de trabajos en grupos, que fomenten el aprendizaje cooperativo, foros de discusión, etc.

La información dentro de la aplicación está dividida en grandes áreas. En la primera de ellas se dispone de conexiones al correo del curso, acceso a la página web de bibliotécnica donde se pueden consultar todos los recursos bibliográficos propuestos, se pueden colocar mensaje y además se muestra información general del curso.

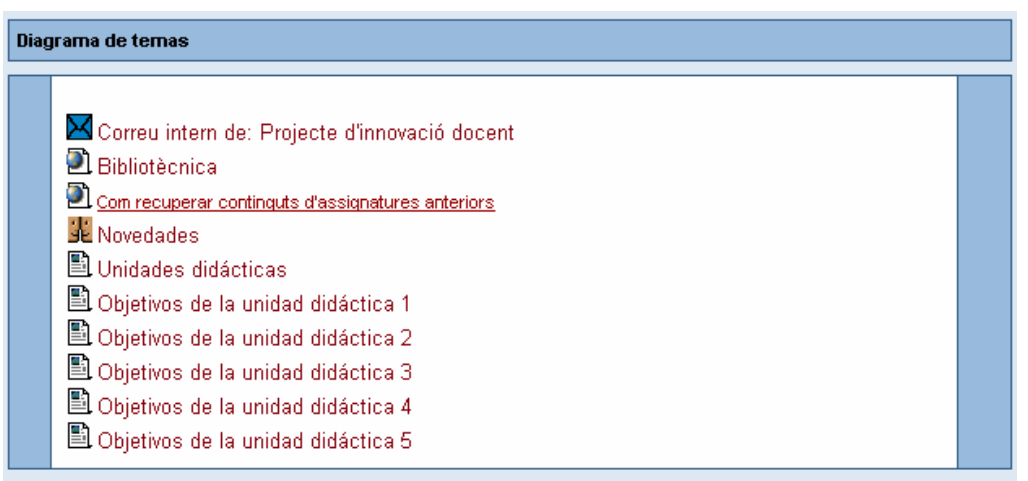

Fig.2. Bloque inicial de información general.

Esta información consiste en indicar cuantas unidades temáticas lo contienen, cuantos temas existen en cada una de ellas, el programa de estos temas y la bibliografía recomendada. En enlaces independientes, que abren una nueva ventana, se encuentra la descripción de los objetivos de cada una de las unidades temáticas de modo que sea más fácil su consulta.

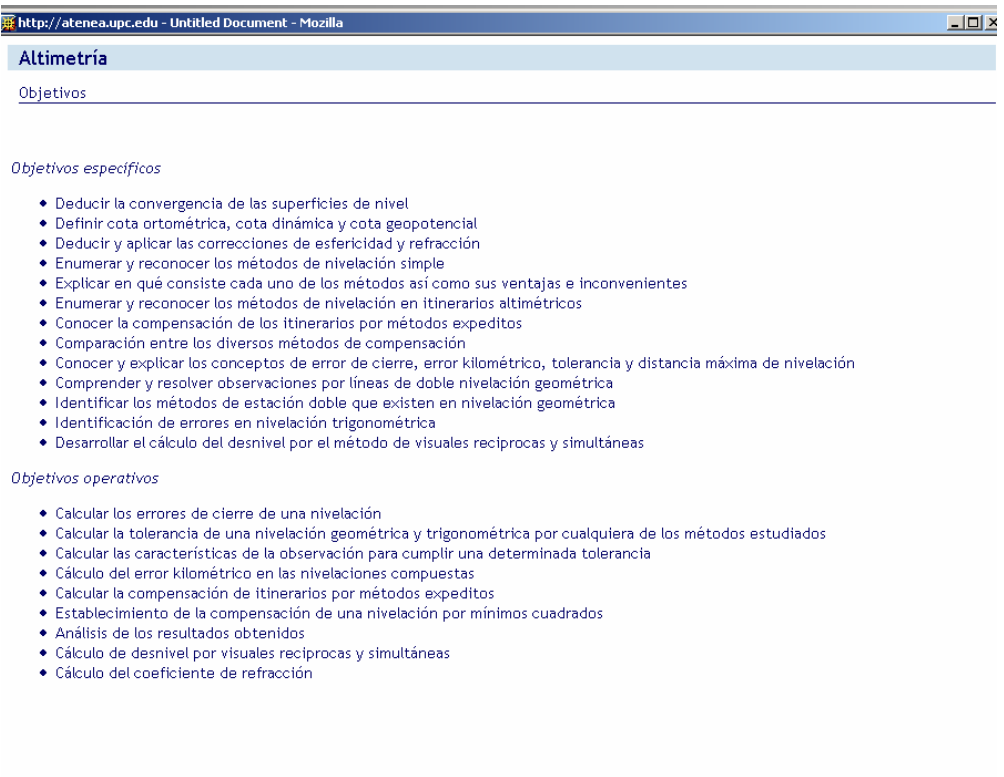

Fig.3. Objetivos de las diferentes unidades temáticas

En bloques sucesivos encontramos desarrollados cada uno de los temas que a su vez contendrá enlaces a todos los recursos y actividades necesarios para el aprendizaje por parte del estudiante, de dicho tema.

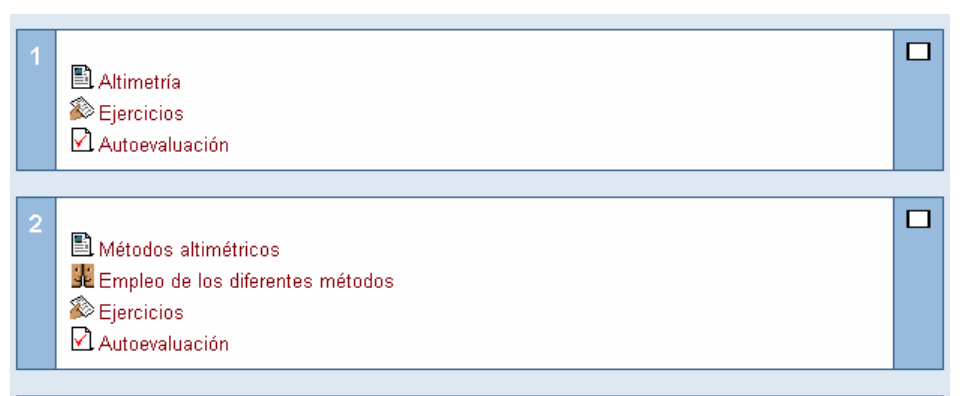

Fig.4. Ejemplo de temas separados en bloques con los recursos y actividades asociados

Las áreas que siempre encontraremos en cada uno de los temas son:

- Las bases teóricas que debe conocer el estudiante para afrontar con éxito la resolución de prácticas y problemas. Toda la información vendrá acompañada de las referencias bibliográficas necesarias para ampliar conocimientos en cada uno de los temas tratados, además de una conexión a la biblioteca para la localización de dichos temas, así como a artículos científicos en las revistas que se encuentran accesibles en formato electrónico.

Las notas teóricas se despliegan en forma de páginas web, en las que encontramos a la izquierda un sector ocupado por el programa desarrollado en el tema. Pulsando sobre cualquiera de estos epígrafes se va directamente al mismo. Si se desea ir avanzando de forma secuencial no hay más que ir pulsando la flechas que nos indican el paso a la siguiente página.

Una serie de ejercicios a realizar. Éstos ejercicios tendrán diferente nivel de dificultad, pasando de los más sencillos, resolubles a partir de unas cuantas operaciones, a problemas basados en la práctica profesional y en los que se deben aplicar conocimientos adquiridos en varias asignaturas.

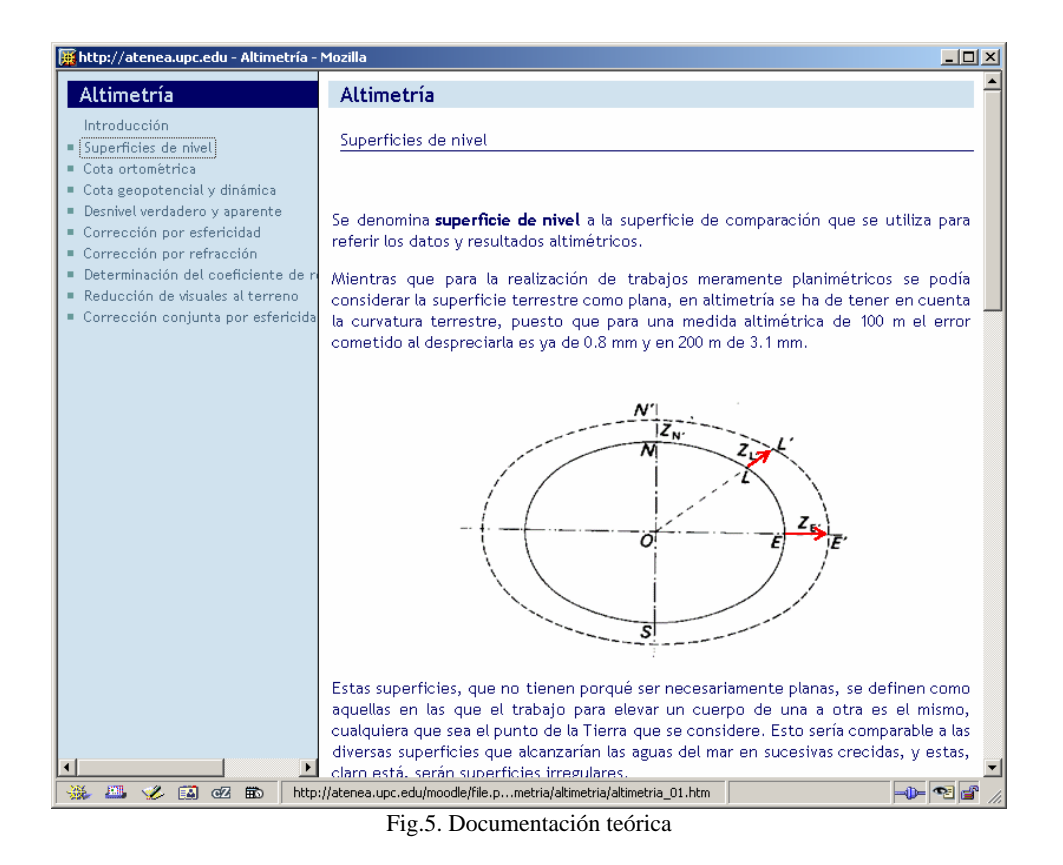

- Para el desarrollo de estas prácticas es necesario disponer de dos bases de datos:
	- Base de datos de enunciados
	- Bases de datos de instrumentos topográficos

Las bases de datos actualmente disponibles son fruto del laboratorio virtual desarrollado previamente (Buill et al.,2004)(Núñez et al., 2005).

A partir de ellas se ejecutará un programa por pasos que realiza el cálculo automático, mostrando los resultados parciales para que el estudiante compruebe si lo está realizando correctamente. Además, se intercalan preguntas sobre "decisiones" que debe tomar para la resolución correcta. Estas preguntas tienen una doble finalidad: evitar el uso demasiado automatizado de la herramienta de cálculo y permitir hacer tests de autoevaluación ligados a la práctica.

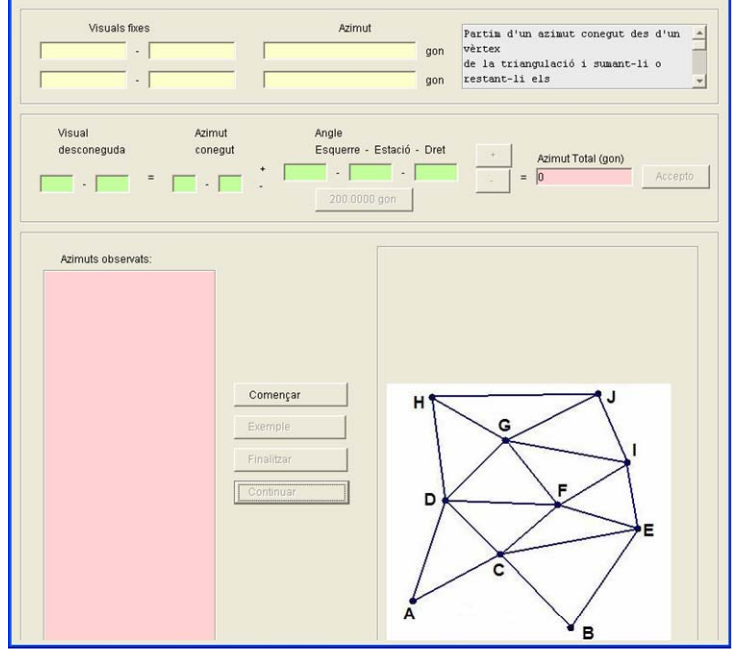

Fig.6. Desarrollo de un ejercicio

La tercera parte consiste en tests de autoevaluación completa con preguntas sobre teoría y práctica. Además de la evaluación sobre los conocimientos adquiridos al trabajar las diferentes unidades temáticas existen cuestionarios para el control del tiempo que el estudiante ha invertido en el trabajo de las diferentes partes. De este modo se pretende ir ajustando el tiempo que el profesor considera teóricamente que se ha de dedicar y el que realmente se dedica. Otro tipo de evaluación se llevará a cabo entre los diferentes miembros de los grupos de trabajo.

La gran ventaja que nos ofrece MOODLE a la hora de crear estos cuestionarios es el amplio abanico de posibilidades que permite, como se puede ver en la siguiente imagen.

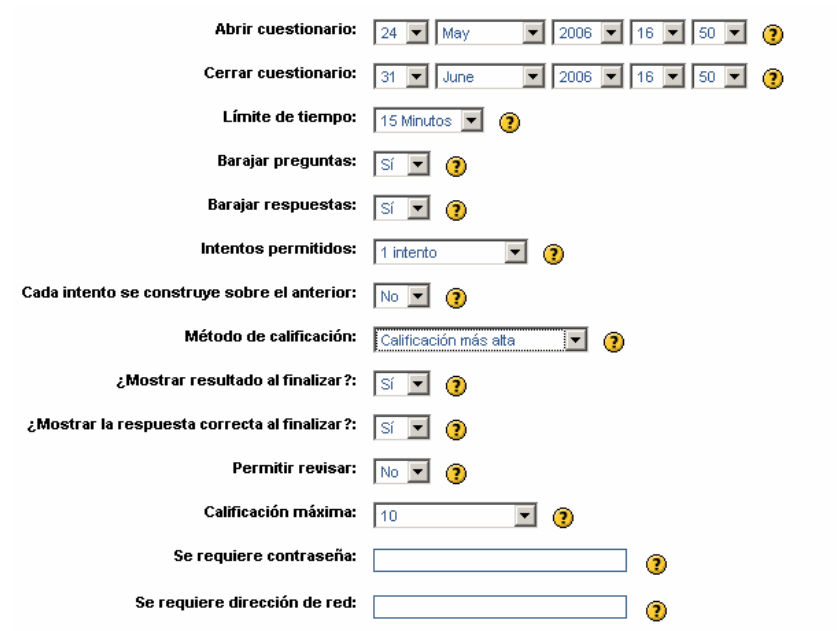

Fig.7. Parámetros para el diseño de un cuestionario

Además de estas secciones fijas se pueden incorporar temas de debate para que los estudiantes trabajen en grupos o bien entre todos ellos a través de las diferentes herramientas de comunicación existentes.

### **Herramientas de comunicación**

Una de las opciones que nos ofrece directamente la plataforma de trabajo MOODLE, y que se considera fundamental en todo este proceso, es la comunicación profesoralumnos, alumno-profesor, alumnos-alumnos. Disponemos por tanto de dos tipos de posibilidades:

- Comunicación unidireccional. El profesor puede comunicar a los estudiantes, a través de la agenda, avisos de las fechas de conferencias, exámenes y otras actividades a realizar en sesiones presenciales o no.
- Comunicación bidireccional. En este caso se dispone de dos opciones: comunicación privada entre profesor y alumno para la resolución de dudas y comunicación entre todos los estudiantes o por grupos de trabajo a través del foro en el que interviene también el profesor o bien del chat que obliga a todos los estudiantes a estar conectados en el momento de realizar la actividad.

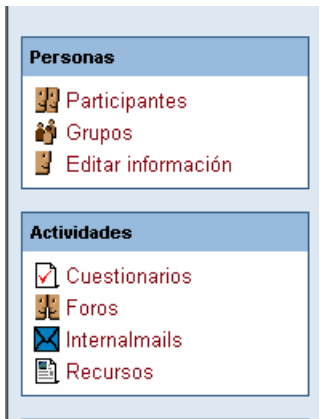

Fig.8. Herramientas de comunicación

#### **Conclusiones**

Con estos recursos se dispondrá de una aplicación en entorno web que actuará como amplio recurso docente incluyendo base de datos y laboratorio virtual en el ámbito de la topografía y la fotogrametría y herramientas de consulta, autoevaluación y comunicación. Se podrá usar tanto en estudios presenciales como semipresenciales. Además esta herramienta ha de permitir:

1 Obtener un buen nivel de autoaprendizaje por parte del estudiante, que podrá realizar diferentes ejercicios y test, y obtener una respuesta de todo el proceso, lo cual le permitirá advertir qué áreas le plantean una mayor dificultad.

2 Aumentar la capacidad de un aprendizaje más personalizado, ya que se puede incidir de forma individual para cada estudiante en aquellas áreas que le presenten una mayor dificultad.

3 La adquisición de forma gradual, y en cierta manera empírica, de los conceptos, lo cual puede comportar una mayor motivación por parte del estudiante y un mayor éxito en las metas a alcanzar.

4 Hacer patente la relación entre las materias del plan de estudios y de éstas con el mundo laboral, cosa que también ayuda a aumentar la motivación por su aprendizaje.

## **Bibliografía**

Buill Pozuelo F., Del Moral Martínez I., Núñez Andrés A., Rodríguez Jordana J.J.(2004) "Propuesta de laboratorio virtual para prácticas de Topografía". 3er Congreso Internacional "Docencia Universitaria e Innovación" Universidad de Girona. Julio, 2004

Núñez Andrés A., Buill Pozuelo F., Prades i Valls A., Rodríguez Jordana J.J.(2005) "Propuesta de laboratorio virtual para prácticas de Topografía". XIII Congreso de innovación educativa en las enseñanzas técnicas. Maspalomas (Gran Canaria). Septiembre, 2005.